## **Custom airports**

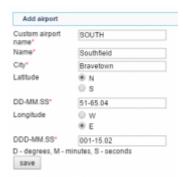

Adding a custom airfield to Leon

If you are a Leon user with **admin** privileges you can manually add **custom airfields** to Leon.

Go to a section **OPS** > **Custom airports** and click the link 'Click here to add new airport or airfield' to add a new entrance. All fields must be filled in as described below.

- Custom airport name 5-digit code letters or/and numbers (airfield's ICAO code)
- Name airfield's name (if not know, enter its location)
- City nearest city name
- Latitude inserted in the format DD-MM.SS
- Longitude inserted in the format DDD-MM.SS

Only 5-digit code airports can be added. It is impossible to add one if an airport has 4-digit code and is registered with one of the recognized airport databases (i.e. SkyVector).

If you need to add a normal airport which is missing in Leon airports database, please email Leon Customer Support on support@leonsoftware.com

From:

https://wiki.leonsoftware.com/ - Leonsoftware Wiki

Permanent link:

https://wiki.leonsoftware.com/leon/custom-airports?rev=1559375528

Last update: 2019/06/01 07:52

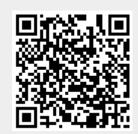